# Lab 1 ID2223 / HT2023

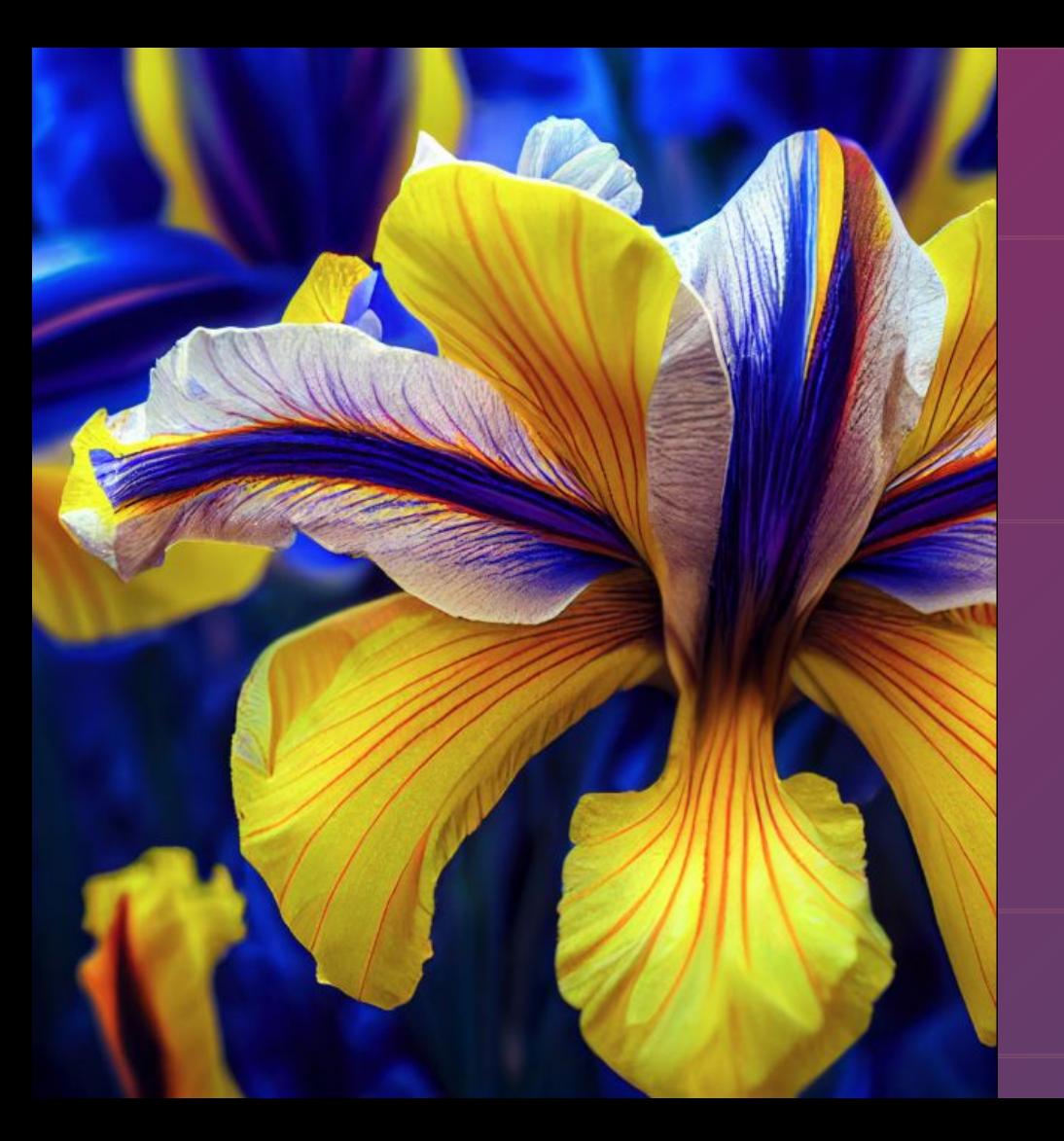

# Iris Flowers as a Serverless ML System

*Iris Flower, blue and yellow, ultra-wide-angle* created with **Midjourney**

Course Material: Prof Jim Dowling

# **Source Code for Lab 1**

Source Code Github [https://github.com/ID2223KTH/id2223kth.github.io/tree/master/src/server](https://github.com/ID2223KTH/id2223kth.github.io/tree/master/src/serverless-ml-intro) [less-ml-intro](https://github.com/ID2223KTH/id2223kth.github.io/tree/master/src/serverless-ml-intro)

Use Conda or virtual environments to manage your python dependencies on your laptop. [See more info on how to manage your Python environment here](https://realpython.com/python-virtual-environments-a-primer/).

# *Iris as a serverless ML system*

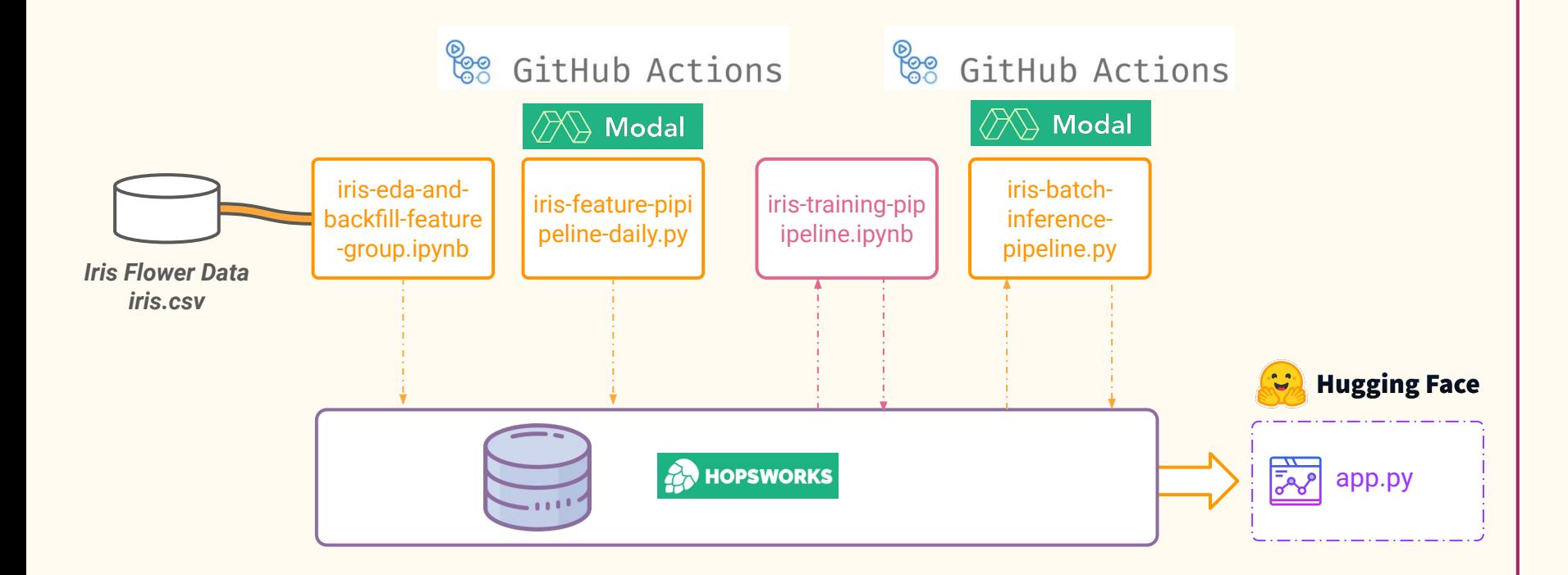

# **What will we cover in this part**

● Case Study: Iris Flower Dataset

# **● First Steps**

- a. Create a free account on [hopsworks.ai](http://www.hopsworks.ai)
- b. Create a free account on [modal.com](http://modal.com) or [github.com](http://www.github.com)
- c. Create a free account on [huggingface.com](http://huggingface.com) (alternatively you can use [streamlit.com](http://streamlit.com))

# **● Tasks**

- a. Build and run a feature pipeline on Modal or GithubActions
- b. Run a training pipeline
- c. Build and run an inference pipeline with a Gradio UI on Hugging Face Spaces.

#### **Register and Login to the Hopsworks Feature Store**

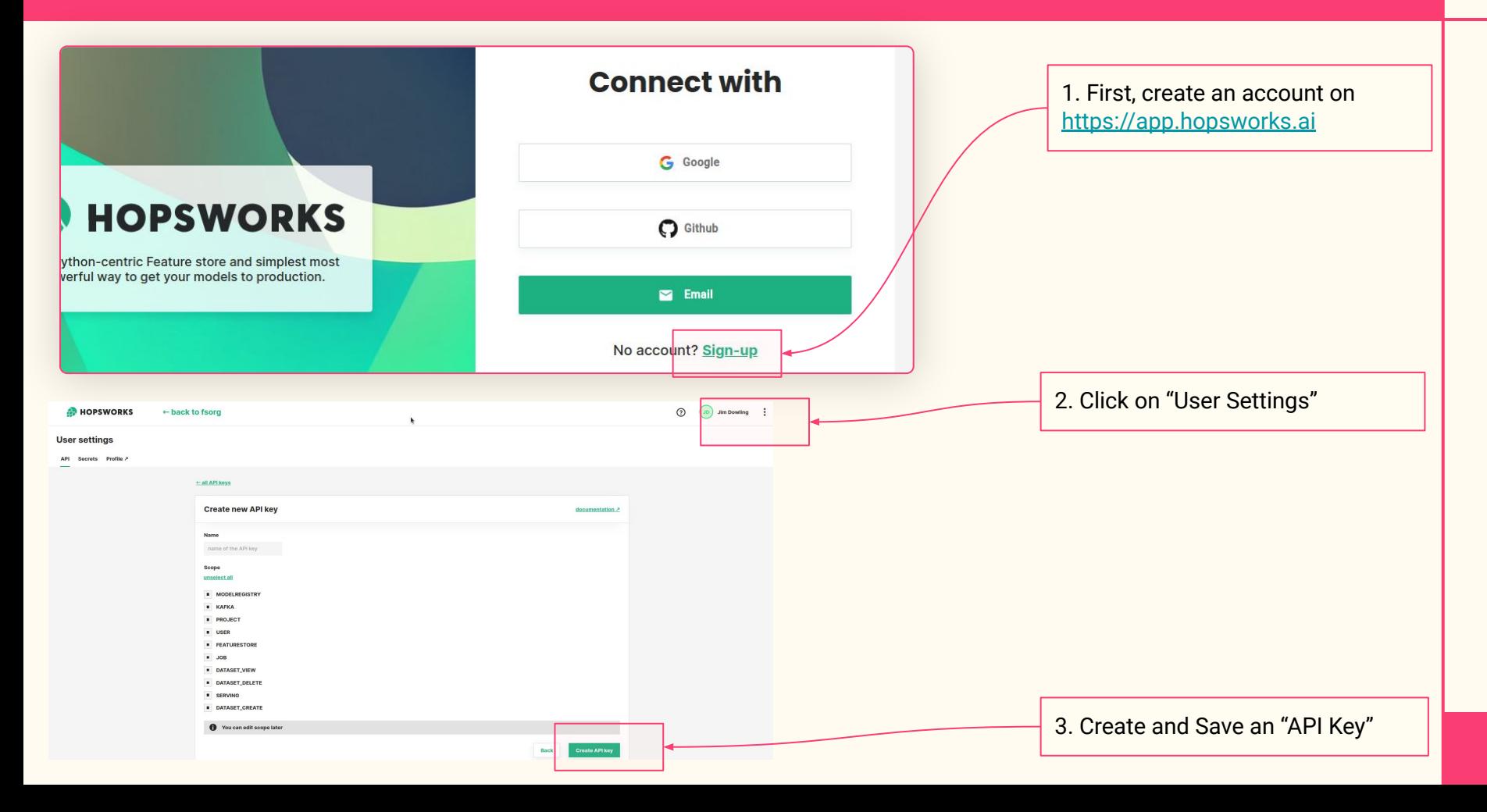

Use either (1) Modal - needs a credit card to register (2) Github Actions - no credit card needed

#### **Register to Modal and Set up HOPSWORKS\_API\_KEY environment variable**

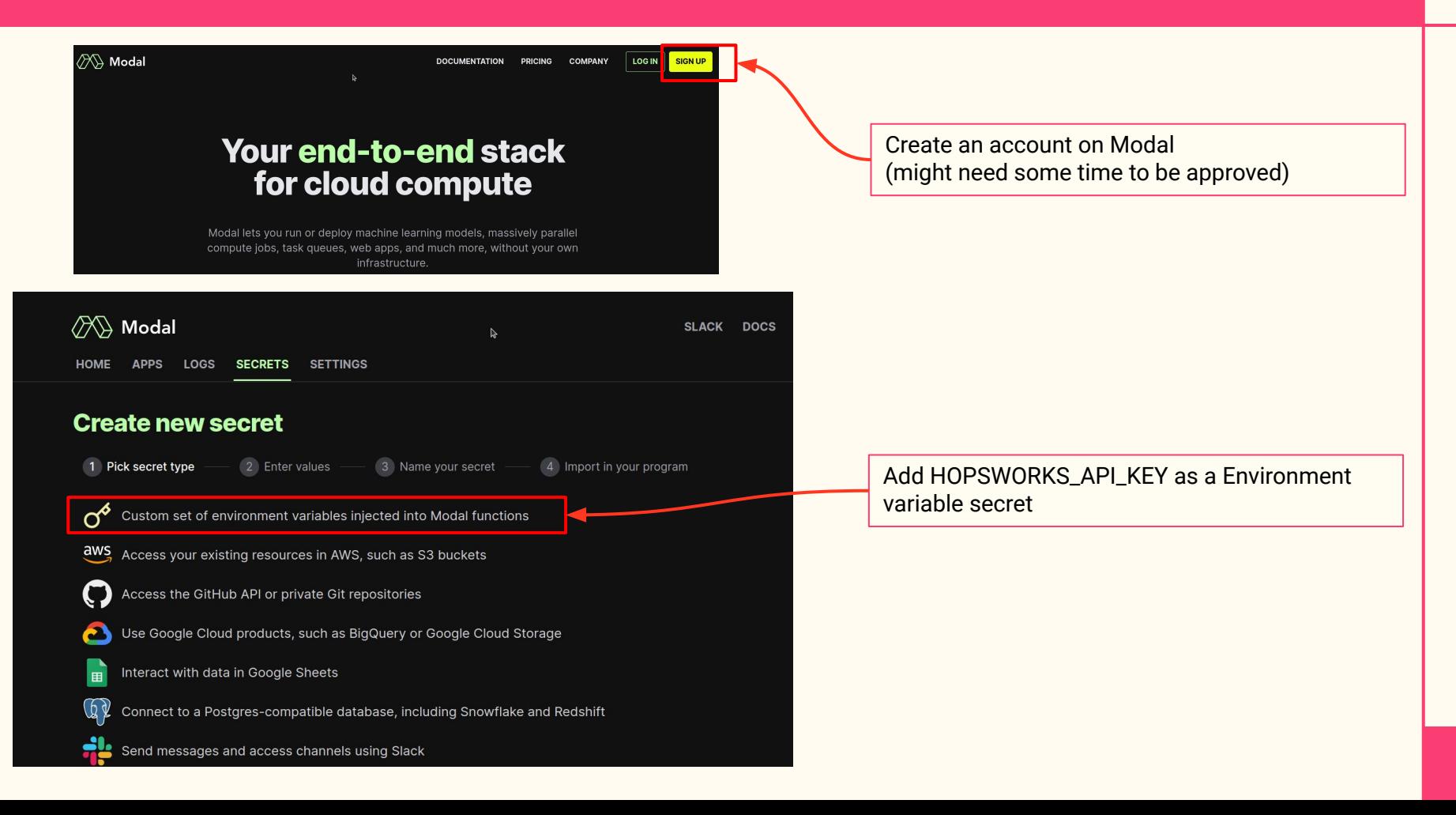

# **Add a HOPSWORKS\_API\_KEY as a secret for your Github Action**

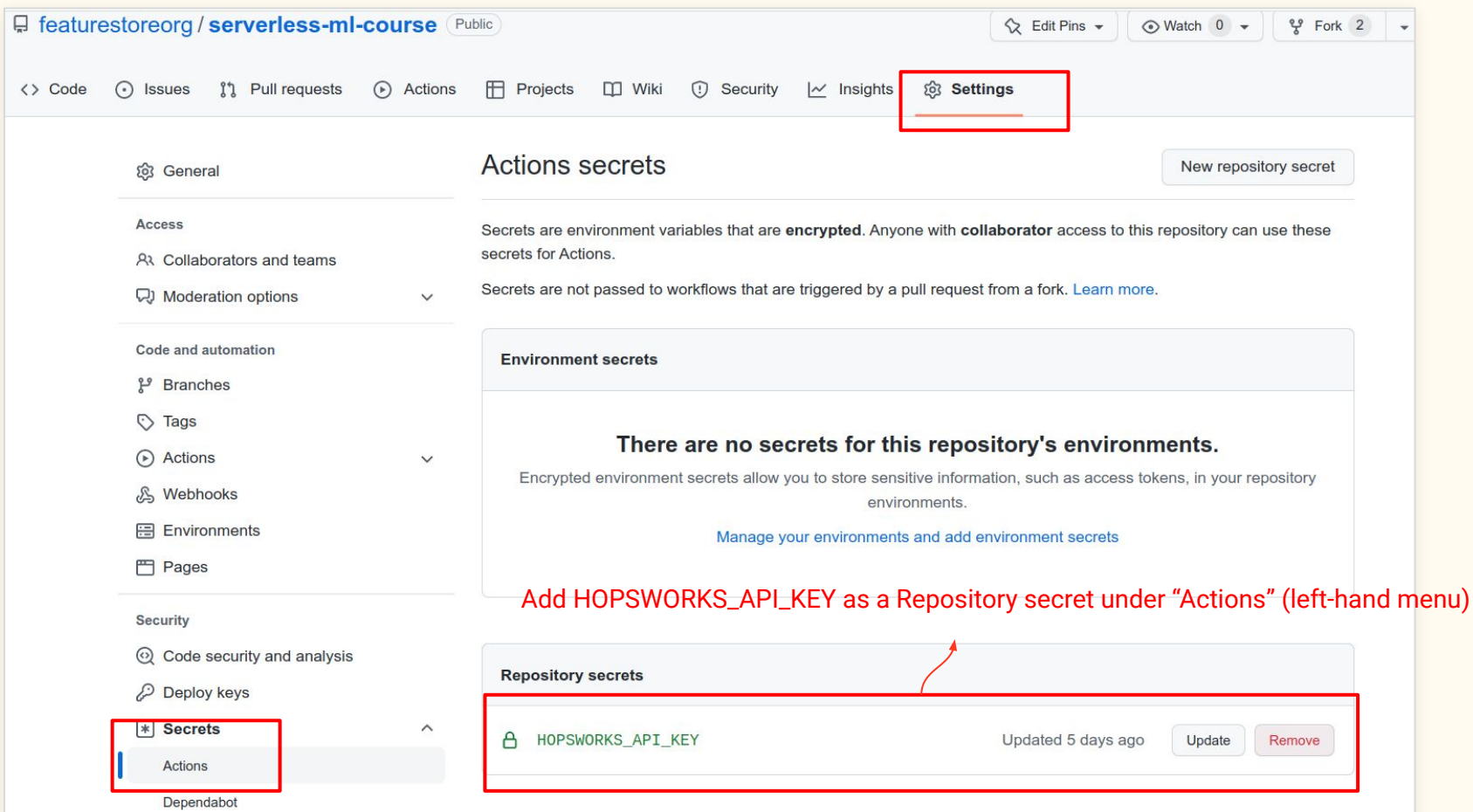

# **Enable the Github Actions for your Repository**

ใว้ Pull requesss Actions **FR** Projects  $\Box$  Wiki **@ Settings** <> Code  $\overline{O}$  Security  $\overline{\phantom{O}}$  Insights

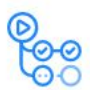

#### Workflows aren't being run on this forked repository

Because this repository contained workflow files when it was forked, we have disabled them from running on this fork. Make sure you understand the configured workflows and their expected usage before enabling Actions on this repository.

I understand my workflows, go ahead and enable them

View the workflows directory

#### **Register and Create a Hugging Face Space**

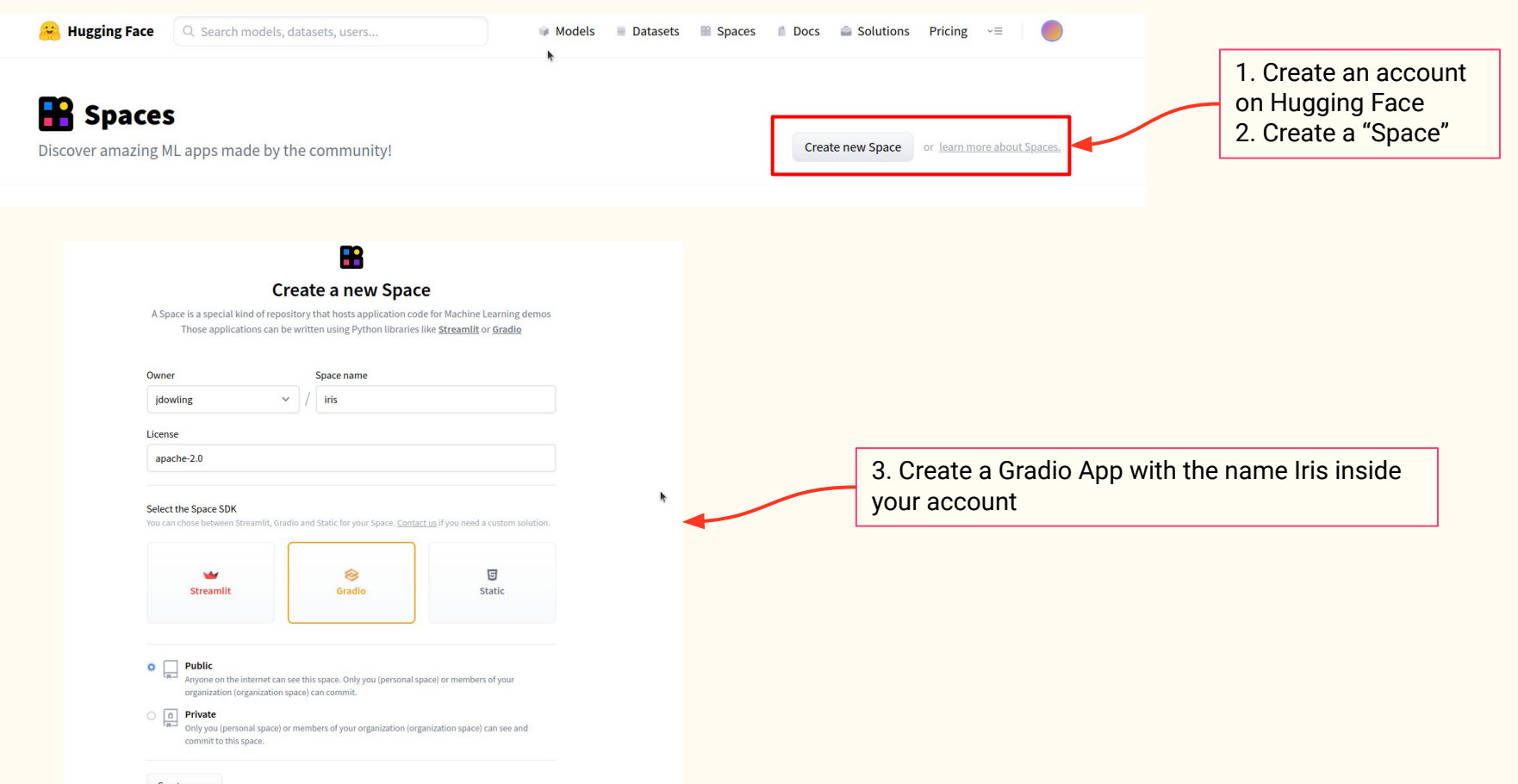

# **Add a HOPSWORKS\_API\_KEY as a secret in your "iris" Space**

![](_page_11_Picture_12.jpeg)

![](_page_12_Picture_0.jpeg)

# Serverless ML with Iris Flower Dataset

# **Iris Flower Dataset**

# **Prediction Problem:**

Predict the *variety*, given the length and width of the petal and sepal.

This column is the Pandas Index

#### **Tabular Data**

Features

- sepal length
- sepal width
- petal length
- petal width

Target (label)

variety

![](_page_13_Figure_12.jpeg)

6.9

52

 $3.1$ 

4.9

1.5 Versicolor

#### **Classify Iris Flowers with K-Nearest Neighbors**

As we can see here two features (*sepal\_length* and *sepal\_width*) is not enough features to separate the three different varieties (*setosa, versicolor, virginica*).

![](_page_14_Figure_2.jpeg)

# **Communicate the value of your model with a UI (Gradio)**

- Communicate the value of your model to stakeholders with an app/service that uses the ML model to make value-added decisions
- Here, we design a UI in Python with Gradio
	- Enables "predictive analytics" where a user can use the model to as "what-if" i had an Iris Flower with this sepal/petal width/length?

Experiment with sepal/petal lengths/widths to predict which flower it is.

![](_page_15_Picture_55.jpeg)

![](_page_16_Figure_1.jpeg)

![](_page_17_Figure_1.jpeg)

### **Wine Quality Dataset - Needs some Feature Engineering**

The wine quality dataset has a mix of numerical and categorical variables. You will need to do some data cleaning and feature engineering, including possibly some of these steps:

- Fill missing data with either random data or a category corresponding to "Unknown"
- Transform categorical variables into numerical variables
- Drop columns that do not have predictive power
- Write the features to the feature store as a Feature Group
- Read the features split the data into training and testing sets

![](_page_18_Picture_78.jpeg)

```
\frac{1}{2}
```
Output:

![](_page_18_Picture_79.jpeg)

- 1. The [Wine Quality Dataset](https://archive.ics.uci.edu/dataset/186/wine+quality):
	- a. [https://raw.githubusercontent.com/ID2223KTH/id2223kth.github.io/master/assi](https://raw.githubusercontent.com/ID2223KTH/id2223kth.github.io/master/assignments/lab1/titanic.csv) [gnments/lab1/wine.csv](https://raw.githubusercontent.com/ID2223KTH/id2223kth.github.io/master/assignments/lab1/titanic.csv)
- 2. Write a feature pipeline notebook that registers the wine quality dataset as a Feature Group with Hopsworks.
- 3. Write a training pipeline that reads training data with a Feature View from Hopsworks, trains a **regression or classifier model** to predict if a wine's quality. Register the model with Hopsworks.
- 4. Write a Gradio or Streamlit application that downloads your model from Hopsworks and provides a User Interface to allow users to enter or select feature values to predict the quality of a wine for the features you entered.
- 5. Write a synthetic wine generator function and write a new "daily" feature pipeline that runs once per day to add a new synthetic wine.
- 6. Write a batch inference pipeline to predict the quality of the new wine(s) added, and build a Gradio or Streamlit application to show the most recent wine quality prediction and outcome, and a confusion matrix with historical prediction performance.

References: <https://www.kaggle.com/datasets/rajyellow46/wine-quality> <https://www.ritchieng.com/pandas-scikit-learn/>

# **Deliverables**

- Deliver your source code as a Github Repository for Task 2.
- Deliver your lab description as a README md file in the root of your Github repository
- Deliver a public URL for the 2 Gradio or Streamlit Applications: (1) Interactive UI for entering feature values and predicting the wine quality (2) Dashboard UI showing the most recent wine added to the Feature Store and the predicted quality (label) for that wine. Include a confusion matrix to show historical model performance.

Deadline midnight 20th November.

The lab will be graded during a defence of your lab held over Zoom in the week of November 20th. Available Zoom slots for defence will be published in Canvas.

# **Grading**

- Maximum points for this lab will be awarded if you (1) complete all the tasks - including a realistic wine simulation function and a reasonably performing wine model, (2) answer our questions during the grading defence.
- A passing grade will require that you complete task 1 and make a good attempt at task 2.